# **Procédure de dictée**

# **Installation CHUL**

**Intérieur de l'hôpital :** signaler le 41234

**Extérieur de l'hôpital :** signaler le 418 656-4141 et composer le poste 41234

## **Pour chaque guide vocal**

- 1. Composer le numéro de l'hôpital : CHUL= **1 #**
- 2. Composer votre numéro d'auteur (numéro de licence, remplacer le R par un 5), suivi du **#**
- 3. Composer votre code secret (123456 à remplacer après la première utilisation par un code numérique de 6 à 8 chiffres), suivi du **#**
- 4. Composer le numéro correspondant au type de rapport désiré :
	- État de compte : **100#**
	- Évaluation psychiatrique : **101#**
	- Évaluation psychiatrique prioritaire : **102#**
	- Évaluation psychologique : **103#**
	- Évaluation psychologique prioritaire : **104#**
	- Lettre : **105#**
	- Lettre prioritaire : **106#**
	- Mémo : **107#**
	- Mémo prioritaire : **108#**
	- Notes d'évolution : **109#**
	- Notes d'évolution prioritaire : **110#**
	- Ordre du jour : **111#**
	- Procès-verbal : **112#**
	- Rapport : **113#**
	- Rapport prioritaire : **114#**
	- Résumé de dossier : **115#**
	- Résumé de dossier prioritaire : **116#**
	- Évaluation psychiatrique MEL (CLSC) : **117#**
- 5. Composer le numéro de dossier du patient pour lequel vous dictez, suivi du **#**.
- 6. Appuyer sur la touche **2** pour débuter la dictée (vous entendrez un signal sonore pour débuter votre dictée).
- 7. Pour débuter une nouvelle dictée, appuyer sur le **8** (le **8** terminera la précédente et débutera la nouvelle). Vous revenez à l'étape 4. Composer le numéro du type de rapport suivi du #.
- 8. Pour terminer la dictée, appuyer sur le **5** et quitter le système de dictée.

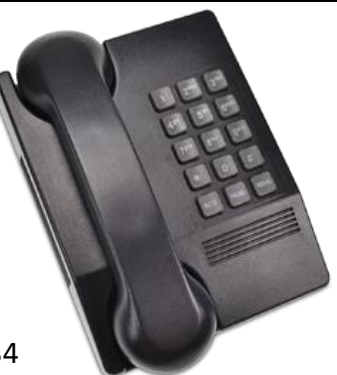

#### **Fonctions diverses**

**Reculer :** Appuyer sur le **7**, un recul de 3 secondes sera effectué sur la dictée.

**Retour au début :** Appuyer sur le **3**, le retour sera effectué jusqu'au début de la dictée.

**Avancer :** Appuyer sur le **4**, une avance sera effectuée sur la dictée jusqu'à ce que vous appuyiez sur le **1** pour arrêter.

**Avancer à la fin :** Appuyer sur le **9**, le système avancera jusqu'à la fin de la dictée.

**Effacer :** Cette fonction est identique au traitement de texte, d'abord se positionner au début de la portion de texte à effacer, appuyer sur la touche**\***, écouter le texte jusqu'à l'endroit désiré, puis appuyer sur la touche **\***. Un message indiquera que le texte sélectionné est effacé.

**Insérer :** Cette fonction est identique au traitement de texte, d'abord se positionner à l'endroit où le texte doit être inséré, appuyer sur la touche **#**, dicter le texte à insérer puis appuyer sur la touche # à nouveau. Un message indiquera que le texte est inséré.

**Tronquer :** Cette fonction permet d'effacer le texte à partir de l'endroit où on se trouve, jusqu'à la fin. Se positionner à l'endroit à partir duquel on désire effacer, appuyer sur les touches **0** et **3**, un message indiquera que le texte est effacé.

**Pause :** Cette fonction permet de prendre une pause et de recommencer quelques secondes plus tard. Appuyer sur la touche **1** pour effectuer une pause, lorsque vous désirez la reprendre, appuyer sur la touche **2**.

**Effacer tout :** Ceci permet d'effectuer la totalité de la dictée dans laquelle on se trouve. Appuyer sur les touches **0** et **2**. Un message vous indiquera que la dictée est effacée.

### **Procédure pour suspendre une dictée**

- 1. Appuyer sur les touches **0** et **7** puis raccrocher le combiné. Dès cet instant, la dictée est suspendue.
- 2. Pour la reprendre, la poursuivre, la suspendre à nouveau ou la terminer :
	- Procédure de dictée habituelle jusqu'au numéro d'auteur. Vous entendrez le message : vous avez une dictée suspendue.
	- Composer votre code secret (numérique entre **6** et **8** chiffres) suivi du #
	- Lorsque le code secret est entré, ne plus suivre la procédure pour dicter
	- Appuyer sur les touches **\*** et **3** pour entendre le message : Liste des dictées en suspens, nombre de dictées…
	- Pour écouter la dictée, appuyer sur la touche **6** (vous êtes positionnez à la fin de votre dictée)
		- Pour entendre les derniers mots de votre dictée, appuyer sur touche **7**.
		- Pour revenir au début de votre dictée, appuyer sur la touche **3**.
		- Pour aller à la fin de votre dictée, appuyer sur la touche **9**.
		- Pour continuer la dictée, appuyer sur la touche **2** et vous entendrez un signal sonore pour continuer à dicter. Si vous n'êtes pas à la fin de votre dictée lorsque vous appuierez sur la touche **2**, ceci effacera à partir d'où vous êtes positionné dans votre dictée actuelle.
			- Pour suspendre à nouveau, appuyer sur les touches **0** et **7**.
			- Pour terminer votre dictée et débuter une nouvelle, appuyer sur la touche **8**.
			- Pour terminer votre dictée et quitter le système, appuyer sur la touche **5**.

**Si vous avez plus qu'une dictée suspendue et que vous voulez écouter la 2<sup>e</sup> dictée sans compléter la première dictée suspendue :**

Vous devez appuyer sur les touches **\*** et **3** pour accéder à la liste des dictées suspendues.

- 1. Appuyer sur la touche **6** pour écouter la 1re dictée et appuyer sur le **0** et le **7** pour suspendre à nouveau.
- 2. Appuyer sur **\*** et **3** et sur les touches **0** et **8** pour avancer à la prochaine dictée, sans écouter la 1re dictée.
- 3. Appuyer sur la touche **6** pour écouter la 2<sup>e</sup> dictée et :
	- Appuyer sur les touches **0** et **7** pour la suspendre à nouveau ou
	- Appuyer sur la touche **8** pour compléter et débuter une nouvelle dictée ou
	- Appuyer sur la touche **5** pour la compléter et quitter le système de dictée

À noter : Si vous écoutez (touche **6**) votre dictée et vous appuyez sur les touches **0** et **8** par la suite, le système vous complétera automatiquement la dictée que vous venez d'écouter et avancera à la prochaine dictée suspendue.

## **Procédure pour l'écoute de vos dictées :**

**Intérieur de l'hôpital :** signaler le 41234

**Extérieur de l'hôpital :** signaler le 418 656-4141 et composer le poste 41234

Pour chaque guide vocal :

- 1. Composer le numéro de l'hôpital : CHUL= **1 #**
- 2. Composer votre numéro d'auteur suivi du **#**
- 3. Composer votre code secret suivi du **#** et immédiatement après pour l'écoute
- 4. Composer **\* 11 #** = CHUL pour l'écoute
- 5. Composer le type de rapport
- 6. Composer le numéro de dossier médical de l'hôpital suivi du #
- 7. Composer le **6** pour écouter et les touches **0** et **8** pour avancer à la prochaine dictée du dossier demandé.

Pour toute information supplémentaire, n'hésitez pas à contacter le système informatique, soit via l'intranet du CHU ou au poste 66200.